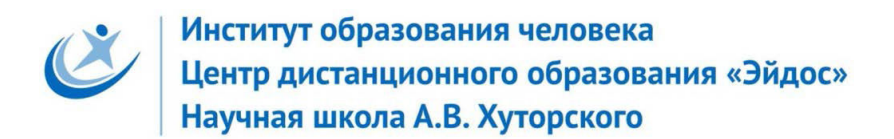

# IV Всероссийская очная ученическая конференция «Эйдос», Москва, 31 октября-2 ноября 2016 г.

# СОЗДАНИЕ ПЛАСТИКОВОЙ ФОТОРАМКИ

**Тип работы и учебный предмет:** творческая работа по информаике

**Автор:** Попова Дарья, 6 класс, школа №3, город Харабали, e-mail PopovaDN04@yandex.ru

**Руководитель**: Барышева Людмила Владимировна, учитель математики и информатики, МБОУ «СОШ №3, г. Харабали» Астраханской области, BarLud@yandex.ru, автор технологии «К 3D-принтеру через бумагу»

**Почему я выбрала эту тему.** На уроке технологии учитель предложила нам выбрать любую свою фотографию и сделать для неё фоторамку на 3D-принтере. У меня была фотография, которая мне нравилась и я захотела сделать для неё.

**Цели и задачи**. Цель: создать авторскую фоторамку с помощью 3D принтера.

## Задачи: 1. Создать аппликацию

- 2. Научится работать в программе Sketh Up
- 3. Создать рамку
- 4. Напечатать её на 3D принтере

**Главная идея**. Сделать аппликацию. По ней сделать чертёж на компьютере. Распечатать на 3Dпринтере.

## **План работы**.

- 1. Сделать макет рамки (аппликацию) на бумаге
- 2. Напечатать работу на 3D принтере
- 3. Раскрасить и оформить
- 4 Оформить используя дополнительные материалы.

## **Описание хода работы и ее результатов**

1. Я сделала макет фоторамки в виде аппликации на бумаге. Нарезала много квадратов из цветной бумаги, потом сложила и склеила из них рамку.

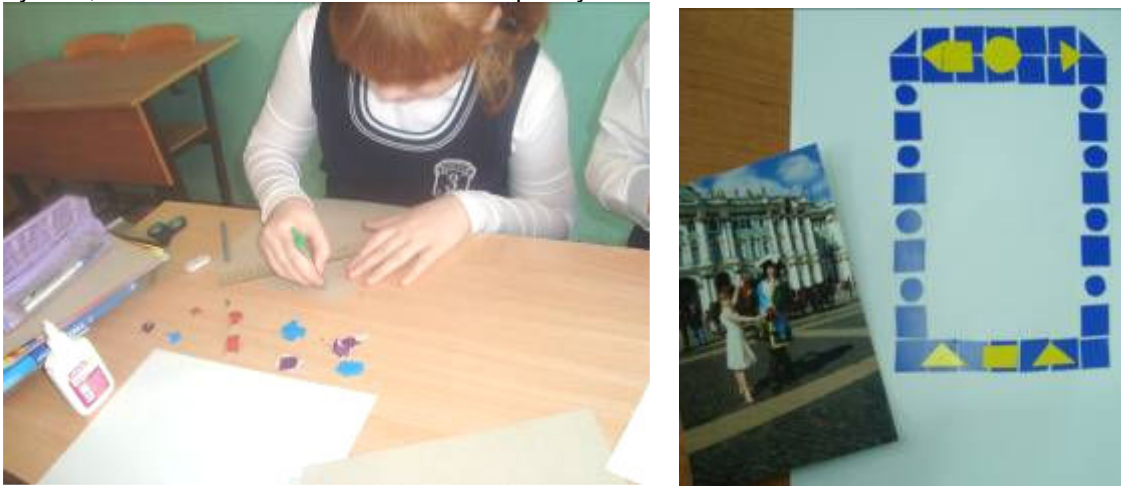

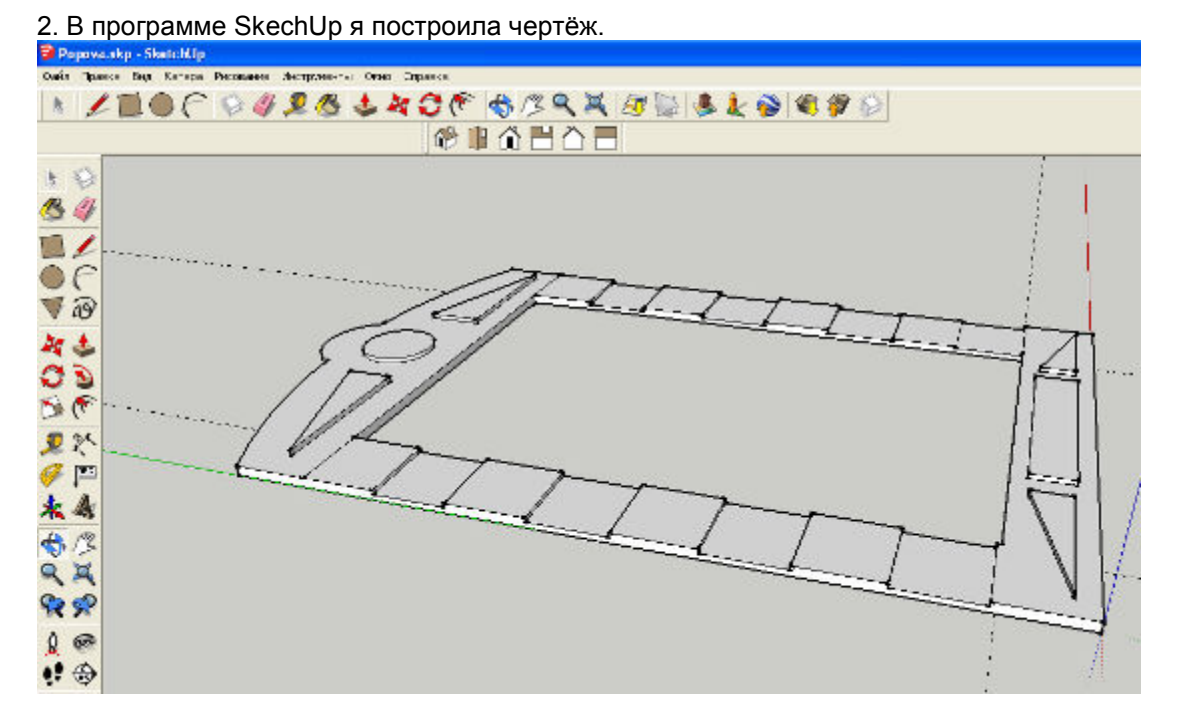

3. «Отправила» готовый чертёж на 3D принтер. Рамка получилась оранжевого цвета.

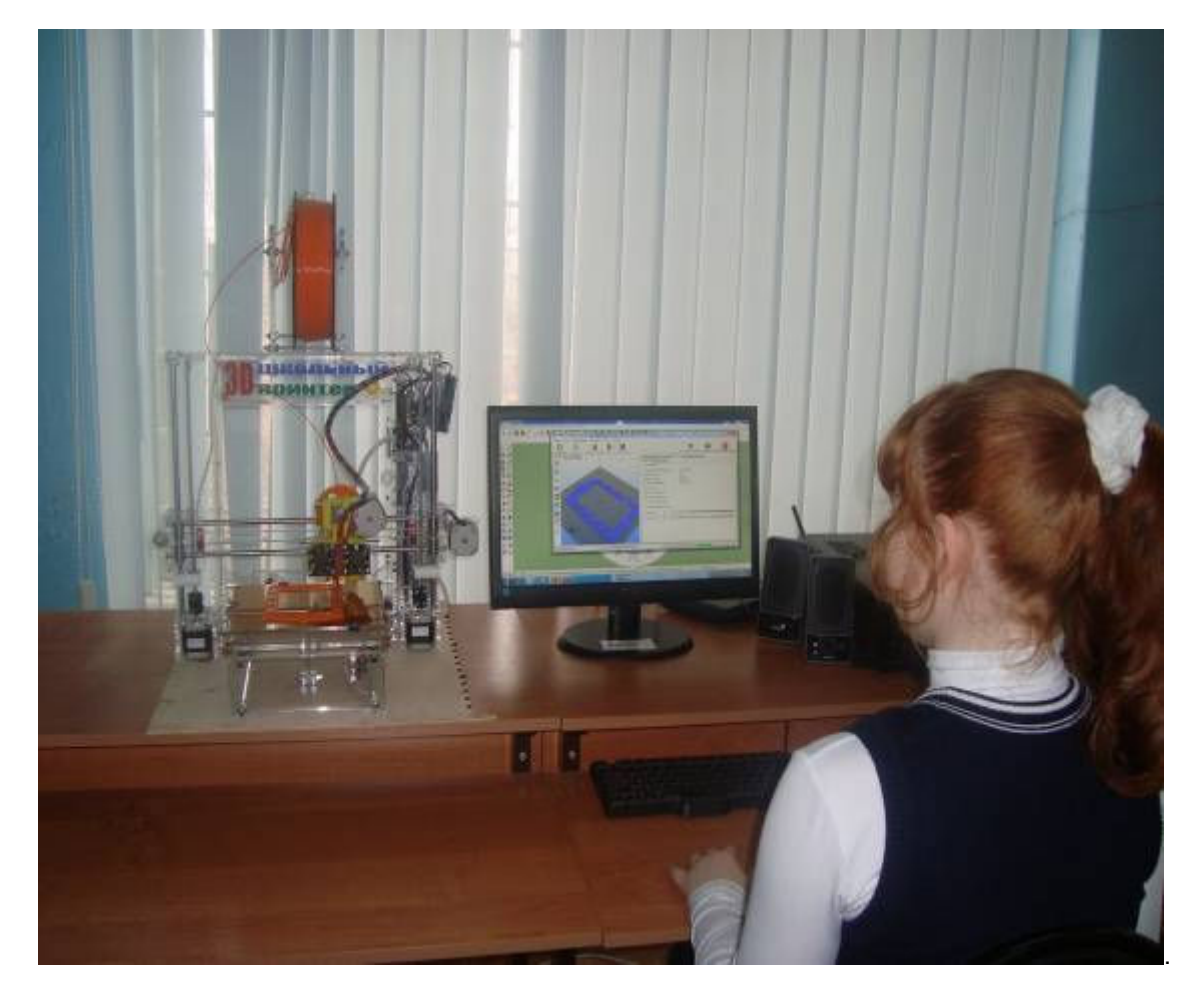

IV Всероссийская очная ученическая конференция «Эйдос», Москва, 31 октября – 2 ноября 2016 г. 3

4.Я раскрасила рамку, вклеила фотографию и добавила готовые цветы.

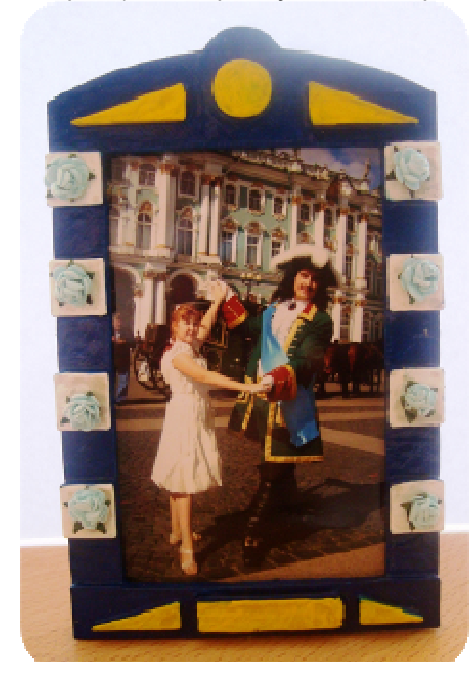

# **Главные выводы (результат) работы, её назначение и применение.**

В результате работы над проектом я создала пластиковую фоторамку.

У меня много интересных фотографий, и теперь я знаю, что рамки для них я могу сделать сама.

#### **Рефлексия (как выполнялась работа, что получилось успешно и почему, возникшие проблемы и трудности, как они решались, дальнейшие цели и планы).**

Успешно получилось сделать чертеж на компьютере, но это и самый трудный этап, так как пришлось много раз переделывать.все проблемы решались при помощи учителя. Мне ипонравилась работа с 3D принтером, и я хочу продолжать с ним работать.

#### **Самооценка (автор оценивает степень достижения поставленных им целей, качество результатов, приобретенные умения, знания, понимания, критические замечания и самопожелания).**

Я поставила перед собой цель: сделать 3D рамку. Я выполнила эту цель. Результат мне понравился. И я поняла как работать в программе Skech Up.

# **РЕЦЕНЗИЯ**

#### **на работу «Создание пластиковой фоторамки» Поповой Дарьи ученицы 6 «А» класса МБОУ «СОШ № 3 г. Харабали» Астраханской области**

Целью работы было создание пластиковой фоторамки. Ученица описала четкий план работы, которому следовала. На фотографиях представлен процесс работы по каждому этапу.

Идея фоторамки очень оригинальна и необычна. Ученица показала себя с творческой стороны, создавая и украшая аппликацию. Видно, что Даша владеет навыками работы в программе SketchUp 8.

Я бы посоветовала более подробно описать, как ученица создавала фоторамку в этой программе,

какими инструментами она пользовалась.

В целом работа заслуживает положительной оценки.

Шайхбаева Асель, ученица 11 «А» класса МБОУ «СОШ № 3 г. Харабали» Астраханской области